# **Raspberry Pi Pico for Radio Amateurs**

 $\text{C}$  lektor books  $\left[\begin{array}{cc} 0 & 0 \\ 0 & 0 \end{array}\right]$ 

Program and build RPi Pico-based ham station utilities, tools, and instruments

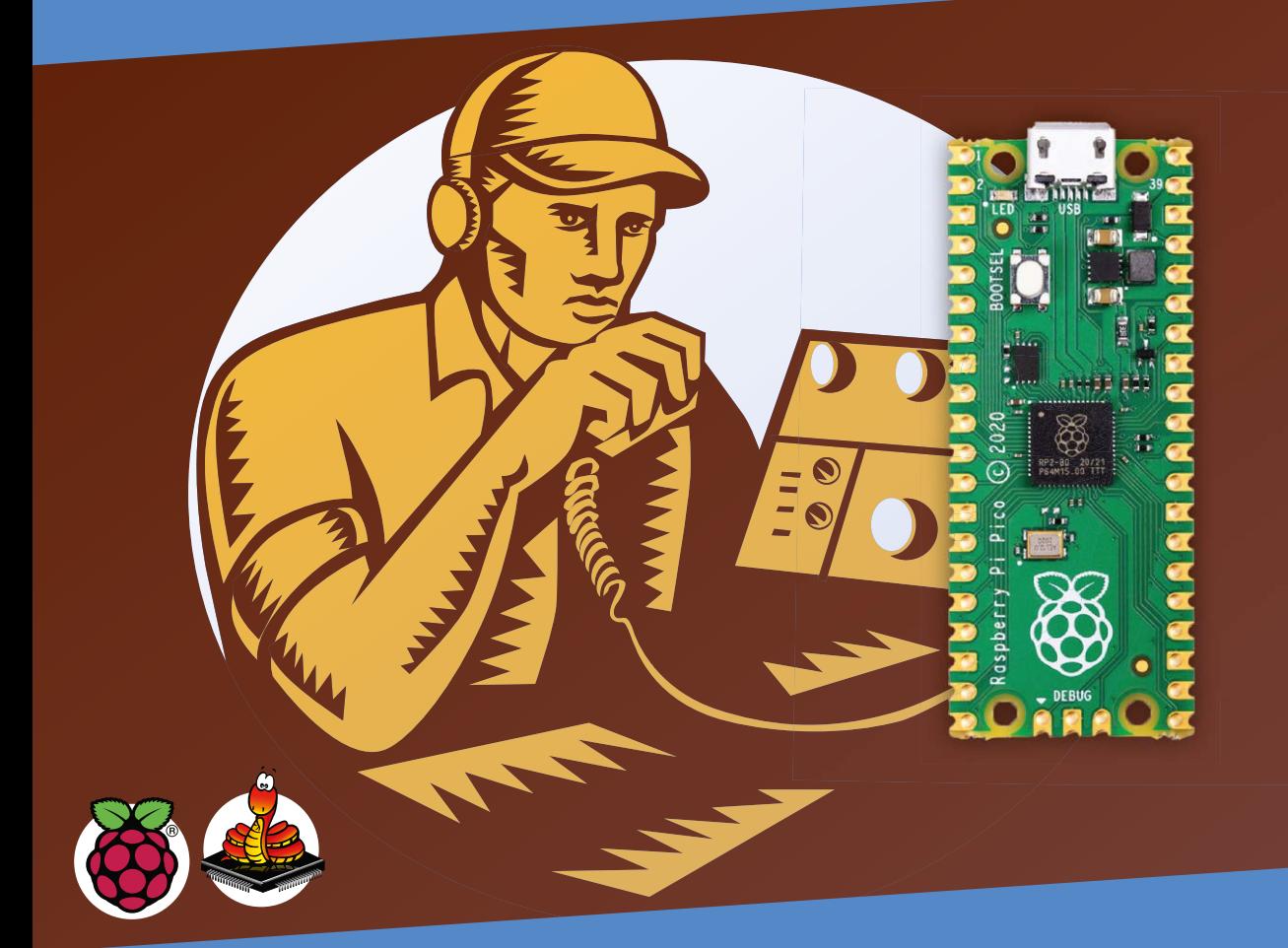

Dogan Ibrahim, G7SCU

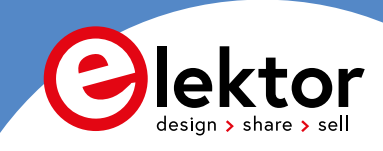

# **Raspberry Pi Pico for Radio Amateurs**

Program and build RPi Pico-based hams station utilities, tools, and instruments

**Dogan Ibrahim, G7SCU**

●

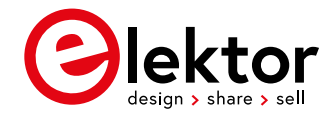

● This is an Elektor Publication. Elektor is the media brand of Elektor International Media B.V. PO Box 11, NL-6114-ZG Susteren, The Netherlands Phone: +31 46 4389444

● All rights reserved. No part of this book may be reproduced in any material form, including photocopying, or storing in any medium by electronic means and whether or not transiently or incidentally to some other use of this publication, without the written permission of the copyright holder except in accordance with the provisions of the Copyright Designs and Patents Act 1988 or under the terms of a licence issued by the Copyright Licencing Agency Ltd., 90 Tottenham Court Road, London, England W1P 9HE. Applications for the copyright holder's permission to reproduce any part of the publication should be addressed to the publishers.

#### ● **Declaration**

The Author and Publisher have used their best efforts in ensuring the correctness of the information contained in this book. They do not assume, and hereby disclaim, any liability to any party for any loss or damage caused by errors or omissions in this book, whether such errors or omissions result from negligence, accident, or any other cause.

All the programs given in the book are Copyright of the Author and Elektor International Media. These programs may only be used for educational purposes. Written permission from the Author or Elektor must be obtained before any of these programs can be used for commercial purposes.

**British Library Cataloguing in Publication Data** 

A catalogue record for this book is available from the British Library

● **ISBN 978-3-89576-481-3** Print **ISBN 978-3-89576-482-0** eBook

● © Copyright 2021: Elektor International Media B.V. Editor: Jan Buiting Prepress Production: D-Vision, Julian van den Berg

Elektor is part of EIM, the world's leading source of essential technical information and electronics products for pro engineers, electronics designers, and the companies seeking to engage them. Each day, our international team develops and delivers high-quality content - via a variety of media channels (including magazines, video, digital media, and social media) in several languages - relating to electronics design and DIY electronics. **[www.elektormagazine.com](http://www.elektormagazine.com)**

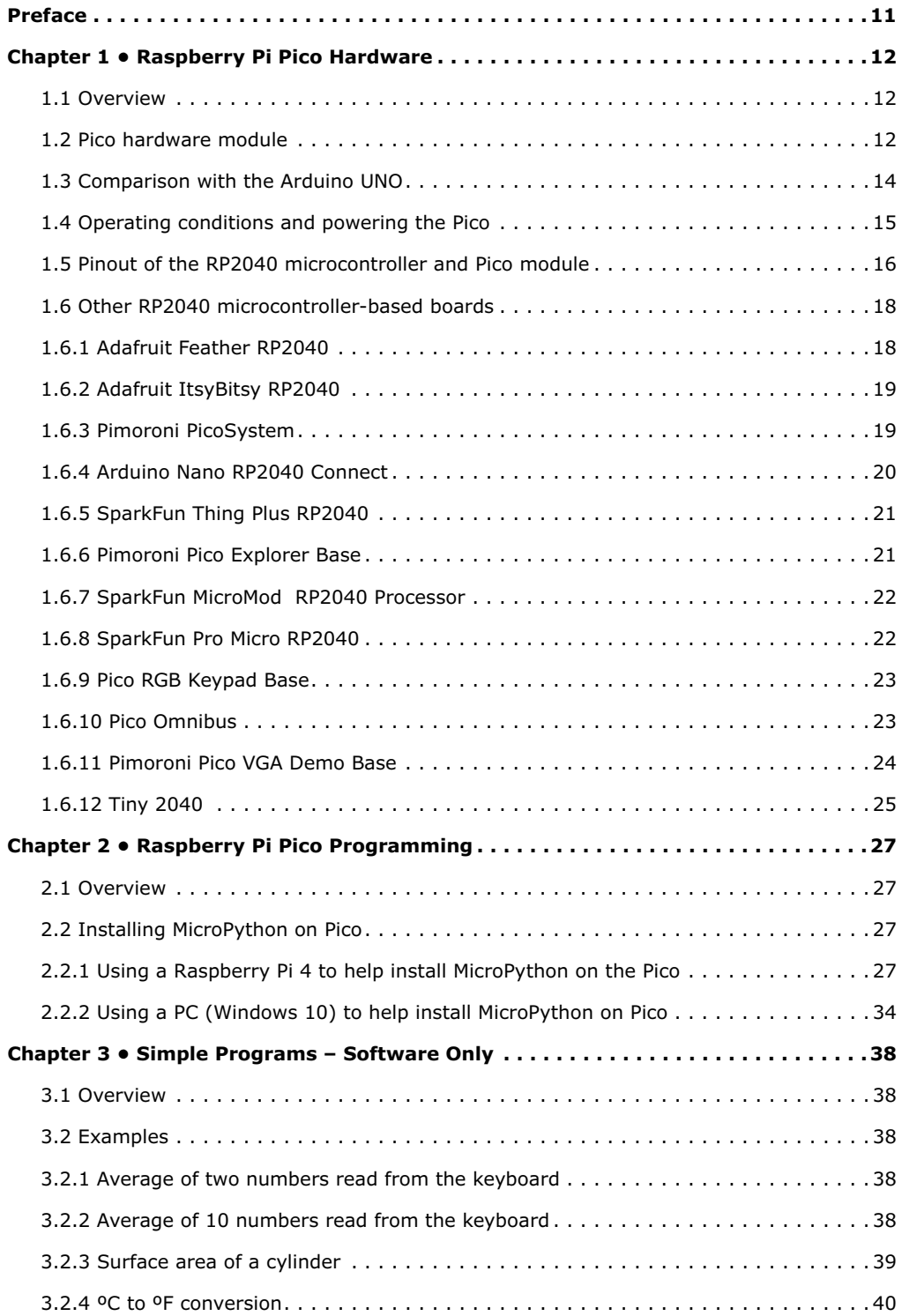

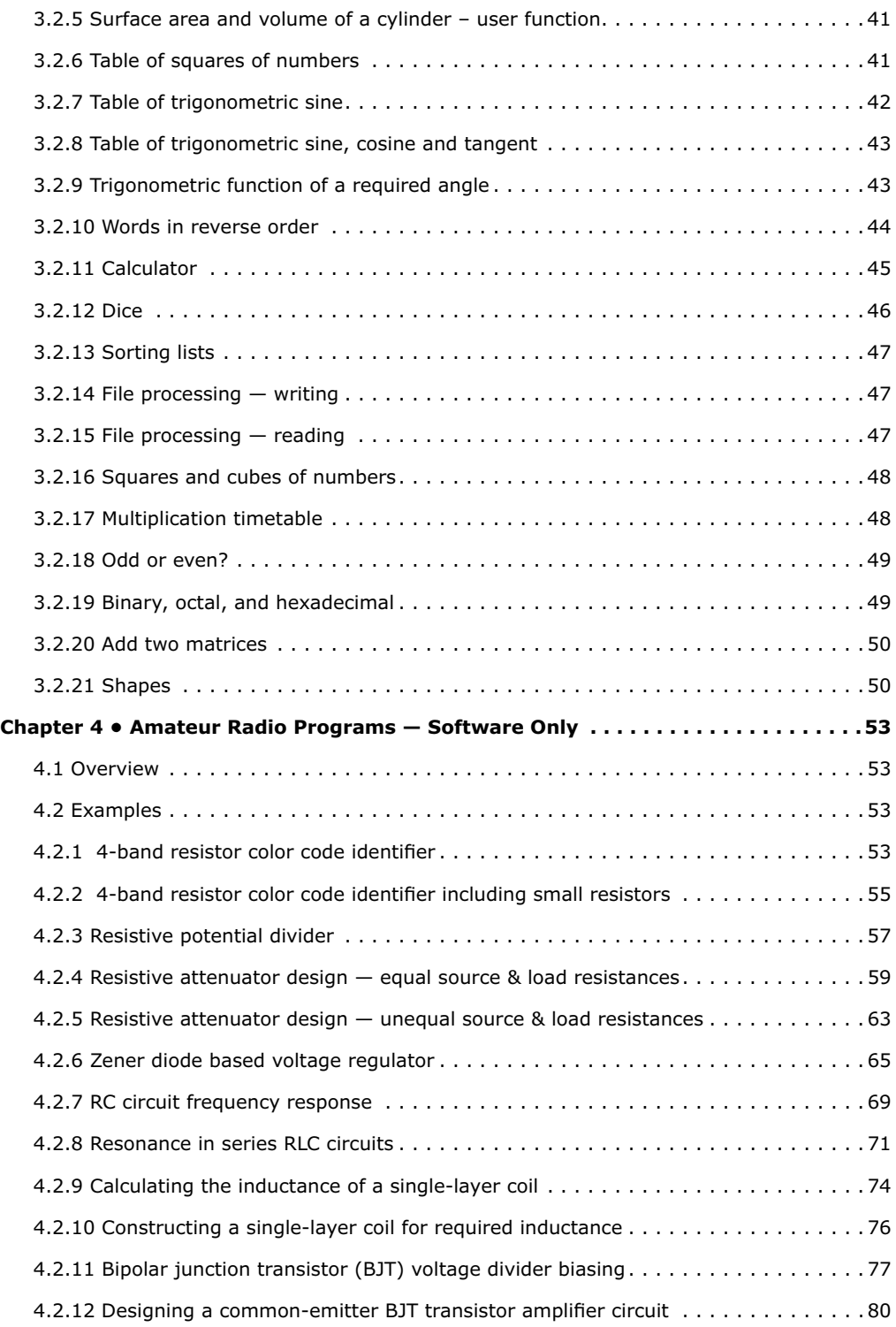

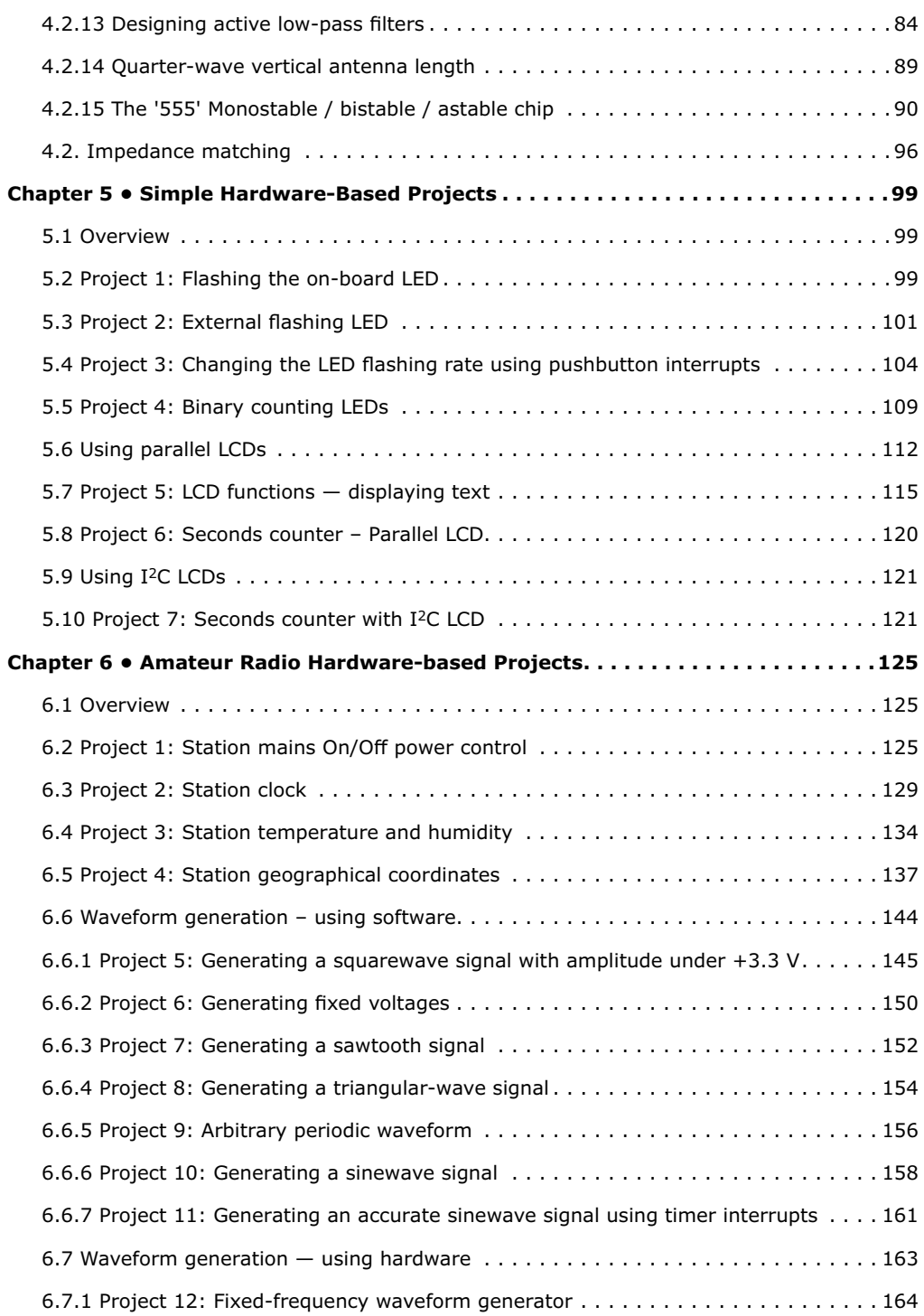

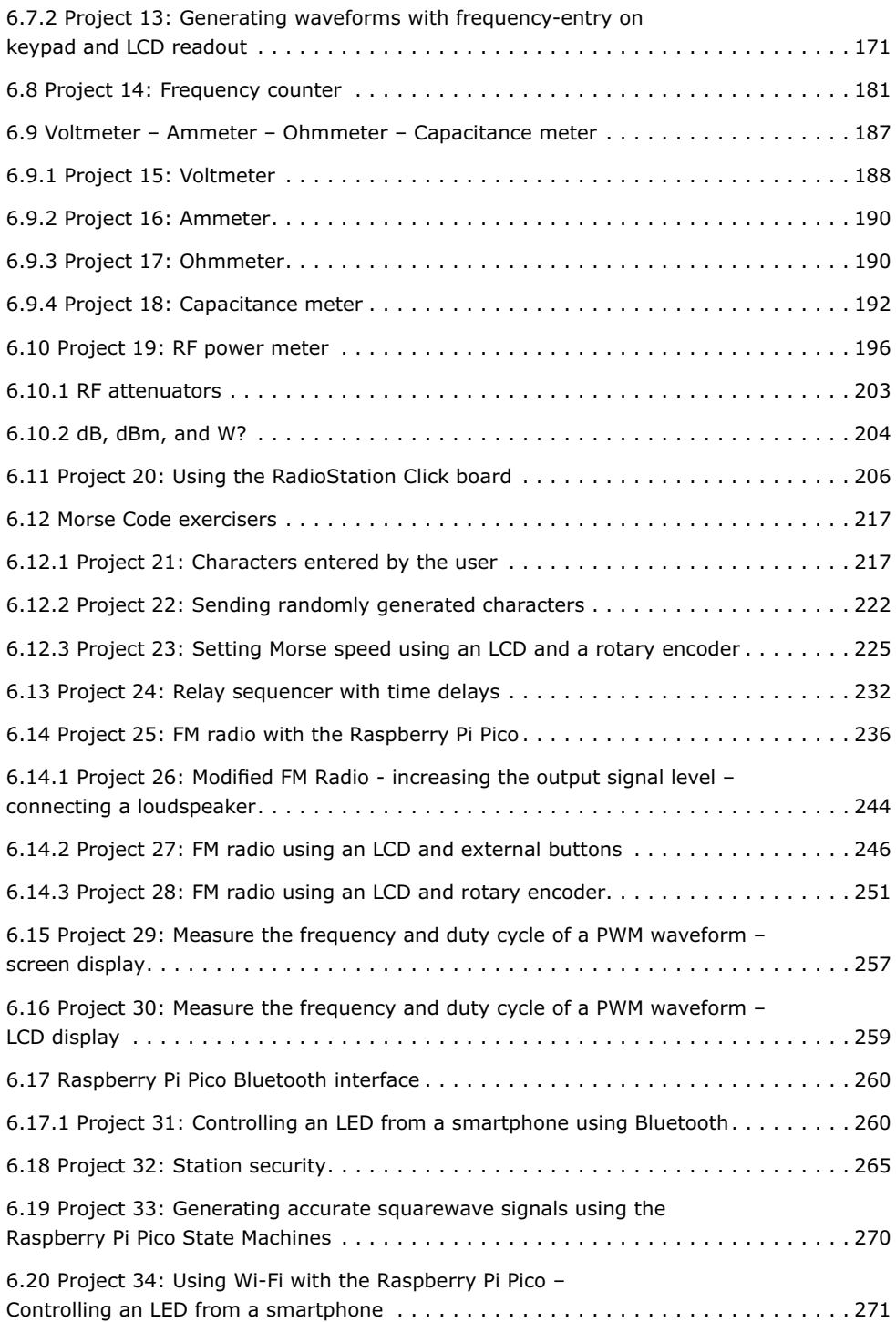

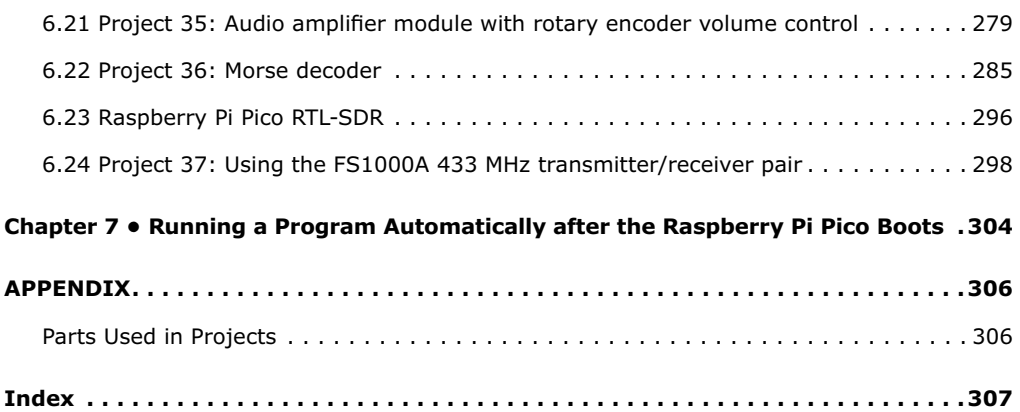

#### <span id="page-10-0"></span>**Preface**

In recent years, there have been major changes in the equipment typically used by radio amateurs. Although much classical HF and mobile equipment is still in use by a large number of amateurs, we see the use of computers and digital techniques gaining popularity among amateur radio operators or 'hams'. In the early days of digital communications, personal computers were used by radio amateurs to communicate with each other. Sadly, these PCs have the disadvantage of being rather expensive and bulky. Today though, anyone can buy a 5-euros Raspberry Pi Pico computer and build many interesting amateur radio projects using this device which is smaller than a credit card.

Several authors have produced books and published projects for implementing the Arduino and the Raspberry Pi in amateur radio projects. The Raspberry Pi Pico is a practical alternative to the Arduino because of its low cost, speed, processing power, large memory, many input-output ports, peripheral hardware support, and easy programming. The Raspberry Pi Pico has no operating system, and this makes it easy to use as a general-purpose microcontroller. As a result of these features, the RPi Pico is well suited for use as a "drop-in" computer for amateur radio projects.

This book has three purposes: firstly, it is aimed to teach the basic operating principles and features of the Raspberry Pi Pico to beginners. Secondly, software-only projects are presented that will be of interest to amateur radio operators. Lastly, many hardware-based projects are given using the Raspberry Pi Pico in conjunction with the Python 3 programming language. Although these projects are broad-spectrum in nature, they have been chosen to be interesting and useful to the amateur radio operators.

All the projects used in the book have been assessed and are fully working. The projects are described by giving their block diagrams, circuit diagrams, and full program listings. The program listings are described in detail and readers should find it easy to modify the projects for their own requirements.

The programs discussed in this book are available from the support and resources web page created for the book at the Elektor Store website www.elektor.com. There, the page can be found by searching for "Raspberry Pi Pico for Radio Amateurs". The .zip archive file is under "Downloads". The programs can easily be downloaded, extracted, and stored locally to save the time and effort of typing them.

I hope you enjoy reading the book and find the projects interesting and useful.

*Prof Dogan Ibrahim, G7SCU London, 2021*

### <span id="page-11-0"></span>**Chapter 1 • Raspberry Pi Pico Hardware**

#### **1.1 Overview**

Raspberry Pi Pico is a single-board microcontroller module developed by the Raspberry Pi Foundation. The module is based on the RP2040 microcontroller chip. In this Chapter we will be looking at the hardware details of the Raspberry Pi Pico microcontroller module in some detail. From now on, we will be calling this microcontroller module "Pico" for short.

#### **1.2 Pico hardware module**

Pico is a very low-cost, \$4 microcontroller module based on the RP2040 microcontroller chip with dual Cortex-M0+ processor. Figure 1.1 shows the front view of the Pico hardware module which is a small board. At the middle of the board is the tiny  $7 \times 7$  mm RP2040 microcontroller chip housed in a QFN-56 package. At the two edges of the board there are forty gold-colored metal GPIO (General Input Output) pins with holes. You should solder pins to these holes so that external connections can be made easily to the board. The holes are marked starting with number 1 at the top left corner of the board and the numbers increase downwards up to number 40 which is at the top right hand corner of the board. The board is breadboard compatible (i.e., 0.1-inch pin spacing), and after soldering the pins, the board can be plugged on a breadboard for easy connection to the GPIO pins using jumper wires. Next to these holes you will see bumpy circular cut-outs which can be plugged-in on top of other modules without having any physical pins fitted.

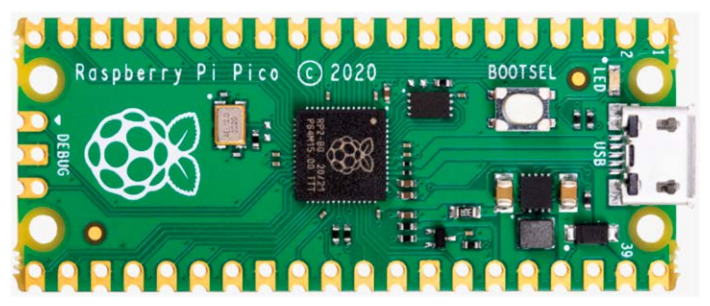

*Figure 1.1: Front view of the Pico hardware module.*

At one edge of the board there is the micro-USB B port for providing power to the board and for programming the board. Next to the USB port sits an on-board user LED that can be used during program development. Next to this LED there is a button named as BOOTSEL which is used during programming of the microcontroller as we will see in next Chapters. At the other edge of the board, next to the Raspberry Pi logo, there are three connectors that are used to debug your programs.

Figure 1.2 shows the back view of the Pico hardware module. Here, all the GPIO pins are identified with letters and numbers. You will notice the following types of letters and numbers:

<span id="page-12-0"></span>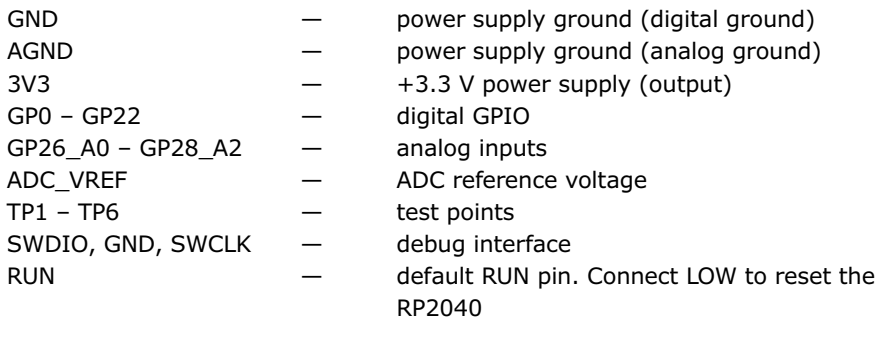

 $3V3$  EN  $-$  this pin by default enables the +3.3 V power supply. +3.3 V can be disabled by connecting this pin LOW VSYS  $-$  system input voltage  $(1.8 \text{ V to } 5.5 \text{ V})$  used by the on-board SMPS to generate +3.3 V supply for the board VBUS — micro-USB input voltage (+5 V)

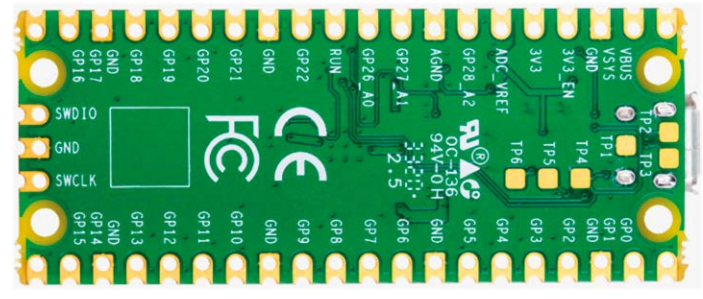

*Figure 1.2: Back view of the Pico hardware module.*

Some of the GPIO pins are used for internal board functions. These are:

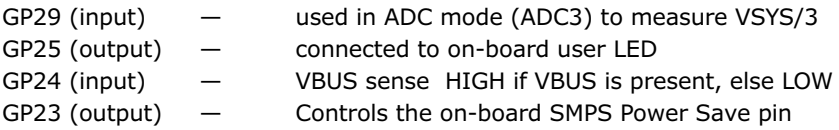

The specifications of the Pico hardware module are as follows:

- 32-bit RP2040 Cortex-M0+ dual core processor operating at 133 MHz
- 2 MByte Q-SPI Flash memory
- 264 Kbyte SRAM memory
- 26 GPIO (+3.3 V compatible)
- $\bullet$  3  $\times$  12-bit ADC pins
- Serial Wire Debug (SWD) port
- Micro-USB port (USB 1.1) for power (+5 V) and data (programming)
- 2  $\times$  UART, 2  $\times$  I<sup>2</sup>C, 2  $\times$  SPI bus interface
- $\bullet$  16  $\times$  PWM channels
- <span id="page-13-0"></span> $\bullet$  1  $\times$  Timer (with 4 alarms), 1  $\times$  Real Time Counter
- On-board temperature sensor
- On-board LED (on port GP25)
- MicroPython, C, C++ programming
- Drag & drop programming using mass storage over USB

The Pico's GPIO hardware is +3.3 V compatible, and it is therefore important to be careful not to exceed this voltage when interfacing external devices to the GPIO pins. +5 V to +3.3 V logic converter circuits or resistive potential divider circuits must be used if it is required to interface devices with +5 V outputs to the Pico GPIO pins.

Figure 1.3 shows a resistive potential divider circuit that can be used to lower +5 V to +3.3 V. A logic level converter module is shown in Figure 1.4. This module can be used to interface the Pico pins to +5 V devices. Connect GND pins to ground, and HV and LV pins to +5 V and +3.3 V, respectively. Use TXI-TXO pins co connect the +3.3 V Pico outputs to +5 V input devices. Similarly, use RXI-RXO pins to connect +5 V output devices to +3.3 V Pico input pins.

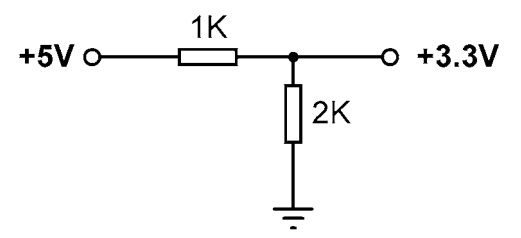

*Figure 1.3: Resistive potential divider circuit.*

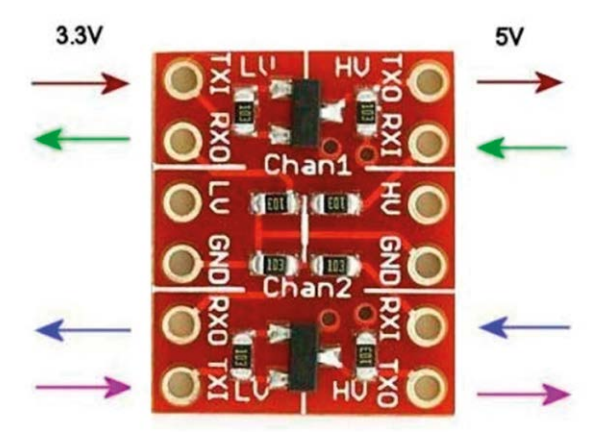

*Figure 1.4: Logic converter module.*

#### **1.3 Comparison with the Arduino UNO**

The Arduino UNO is one of the most popular microcontroller development boards used by students, practicing engineers, and hobbyists. Both the Arduino UNO and Raspberry Pi Pico module are microcontrollers with no operating systems. Table 1.1 shows a comparison of <span id="page-14-0"></span>the Raspberry Pi Pico with the Arduino UNO. It is clear from this table that the Pico is much faster than the Arduino UNO, has larger flash and data memories, provides more digital input-output pins, and has an on-board temperature sensor. The Arduino UNO operates at +5 V and its GPIO pins are +5 V compatible. Some advantages of the Arduino UNO include its built-in EEPROM memory and its ADC with six channels instead of three as in the Pico.

| <b>Feature</b>               | <b>Raspberry Pi Pico</b>       | <b>Arduino UNO</b>    |
|------------------------------|--------------------------------|-----------------------|
| Microcontroller              | RP2040                         | Atmega328P            |
| <b>Core and bits</b>         | Dual core, 32-bits, Cortex-M0+ | Single-core 8-bits    |
| <b>RAM</b>                   | 264 Kbyte                      | 2 KByte               |
| <b>Flash</b>                 | 2 MByte                        | 32 KByte              |
| <b>CPU speed</b>             | 48 MHZ to 133 MHz              | 16 MHz                |
| <b>EEPROM</b>                | None                           | 1 KByte               |
| <b>Power input</b>           | +5 V through USB port          | +5 V through USB port |
| <b>Alternative power</b>     | 2-5 V via VSYS pin             | $7 - 12V$             |
| <b>MCU operating voltage</b> | $+3.3V$                        | $+5V$                 |
| <b>GPIO count</b>            | 26                             | 20                    |
| <b>ADC</b> count             | 3                              | 6                     |
| <b>Hardware UART</b>         | 2                              | 1                     |
| Hardware I <sup>2</sup> C    | $\overline{2}$                 | $\mathbf{1}$          |
| <b>Hardware SPI</b>          | $\overline{2}$                 | $\mathbf{1}$          |
| <b>Hardware PWM</b>          | 16                             | 6                     |
| Programming                  | MicroPython, C, C++            | C (Arduino IDE)       |
| languages                    |                                |                       |
| <b>On-board LED</b>          | $\mathbf{1}$                   | $\mathbf{1}$          |
| Cost                         | \$4                            | \$20                  |

*Table 1.1: Comparison of Raspberry Pi Pico and Arduino UNO.*

#### **1.4 Operating conditions and powering the Pico**

The recommended operating conditions of the Pico are:

- Operating temperature: –20 ºC to +85 ºC
- VBUS voltage:  $+5$  V  $\pm 10\%$
- VSYS voltage:  $+1.8$  V to  $+5.5$  V

An on-board SMPS is used to generate the +3.3 V to power the RP2040 from a range of input voltages from 1.8 V to +5.5 V. For example, three alkaline AA batteries can be used to provide +4.5 V to power Pico.

<span id="page-15-0"></span>Pico can be powered in several ways. The simplest method is to plug the micro-USB port to  $a +5$  V power source, such as the USB port of a computer or  $a +5$  V power adapter. This will provide power to the VSYS input (see Figure 1.5) through a Schottky diode. The voltage at the VSYS input is therefore VBUS voltage minus the voltage drop of the Schottky diode (about +0.7 V). VBUS and VSYS pins can be shorted if the board is powered from an external +5 V USB port. This will increase the voltage input slightly and hence reduce ripples on VSYS. VSYS voltage is fed to the SMPS through the RT6150 which generates a fixed +3.3 V supply for the MCU and other parts of the board. VSYS is divided by three and is available at analog input port GPIO29 (ADC3), which can easily be monitored. GPIO24 checks the existence of VBUS voltage and is at logic HIGH if VBUS is present.

Another method to power the Pico is by applying an external voltage  $(+1.8 \text{ V to } +5.5 \text{ V})$  to the VSYS input directly (e.g., using batteries or external power supply). We can also use the USB input and VSYS inputs together to supply power to Pico, for example, to allow operation from both batteries and the USB port. If this method is used, then a Schottky diode should be used at the VSYS input to prevent the supplies from interfering with each other. The higher of the voltages will power VSYS.

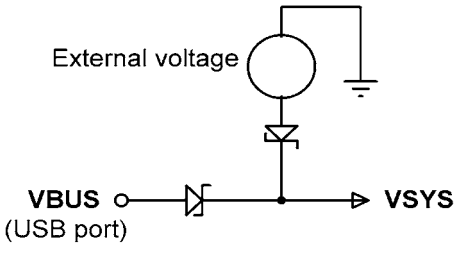

*Figure 1.5: Powering the Pico.*

#### **1.5 Pinout of the RP2040 microcontroller and Pico module**

Figure 1.6 shows the RP2040 microcontroller pinout, which is housed in a 56-pin package. The Pico module pinout is shown in Figure 1.7 in detail. As you can see from the figure, most pins have multiple functions. For example, GPIO0 (pin 1) is also the UART0 TX, I2C0 SDA, and the SPI0 RX pins.

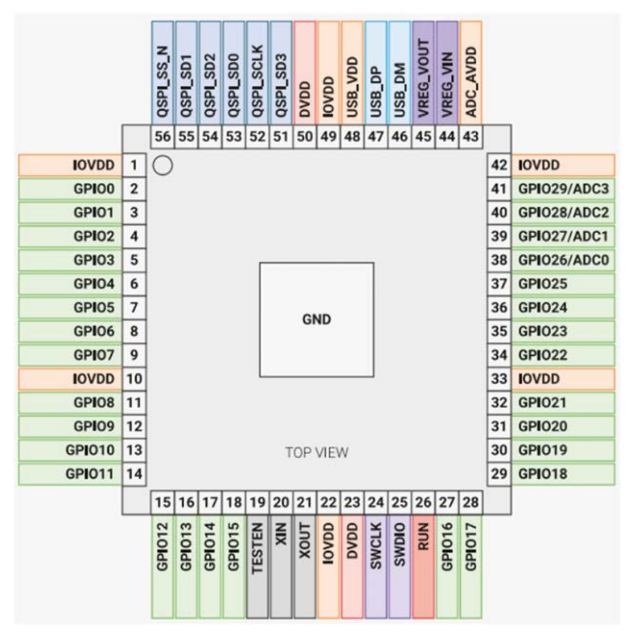

*Figure 1.6: RP2040 microcontroller pinout.*

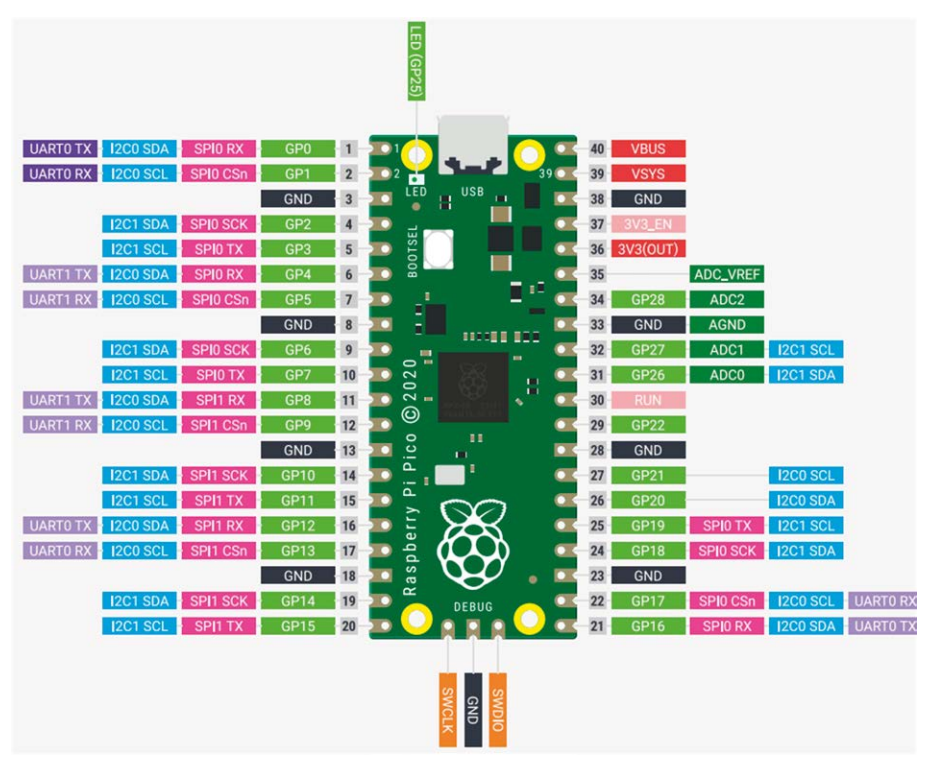

*Figure 1.7: Pico pinout.*

<span id="page-17-0"></span>Figure 1.8 shows a simplified block diagram of the Pico hardware module. Notice that the GPIO pins are directly connected from the microcontroller chip to the GPIO connector. GPIO numbers 26, 27, 28 can be used either as digital GPIO or as ADC inputs. ADC inputs GPIO26-29 have reverse polarity diodes to 3 Vs and therefore the input voltage must not exceed 3V3 + 300 mV. Another point to note is that if the RP2040 is not powered, applying voltages to GPIO26-29 pins may leak through the diode to the power supply. There is no problem with the other GPIO pins, and voltage can be applied safely when the RP2040 is not powered.

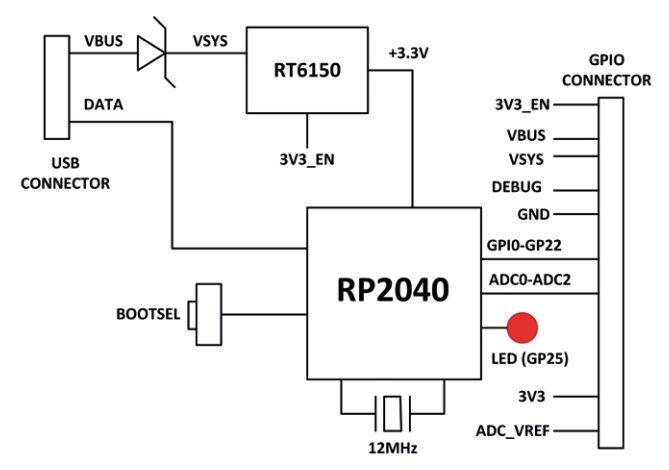

*Figure 1.8: Simplified block diagram.*

#### **1.6 Other RP2040 microcontroller-based boards**

While authoring this book, some third-party manufacturers have been developing microcontrollers based on the RP2040 chip. Some examples are given in this section.

#### **1.6.1 Adafruit Feather RP2040**

This microcontroller board (Figure 1.9) has the following basic specifications:

- RP2040 32-bit Cortex-M0+ running at 125MHz
- 4 MB Flash memory
- 264 KB RAM
- $\bullet$  4  $\times$  12-bit ADC
- $\bullet$  2  $\times$  I<sup>2</sup>C, 2  $\times$  SPI, 2  $\times$  UART
- $\bullet$  16  $\times$  PWM
- 200 mA LiPo charger
- Reset and Bootloader buttons
- 24 MHz crystal
- +3.3 V regulator with 500 mA current output
- USB type C connector
- On-board red LED
- RGB NeoPixel
- On-board STEMMA QT connector with optional SWD debug port

<span id="page-18-0"></span>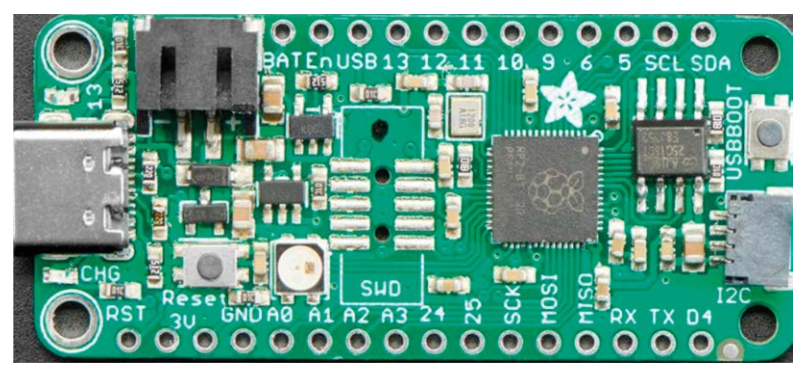

*Figure 1.9: Adafruit Feather RP2040.*

#### **1.6.2 Adafruit ItsyBitsy RP2040**

The ItsyBitsy RP2040 (Figure 1.10) is another RP2040-based microcontroller board from Adafruit. Its basic features are similar to Feather RP2040. It has a USB-micro B connector and provides +5 V output.

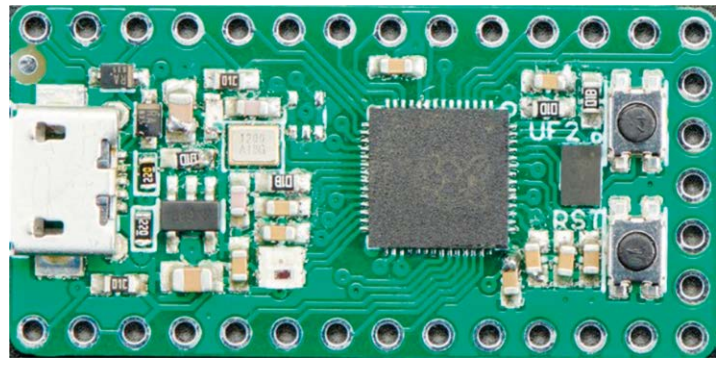

*Figure 1.10: Adafruit ItsyBitsy RP2040.*

#### **1.6.3 Pimoroni PicoSystem**

This is a mini gaming board (Figure 1.11) developed around the RP2040 microcontroller. Its basic features are:

- 133 MHz clock
- 264 KB SRAM
- LCD screen
- Joypad
- Buttons
- LiPo battery
- USB-C power connector

<span id="page-19-0"></span>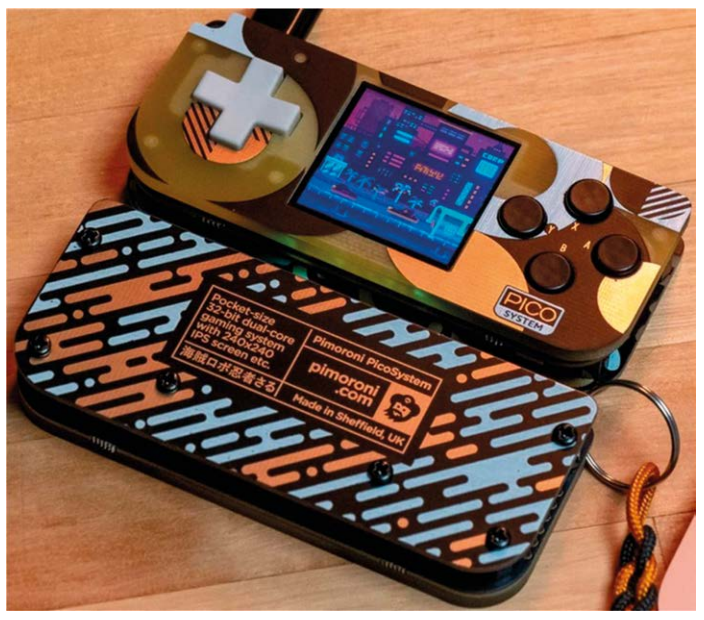

*Figure 1.11: Pimoroni PicoSystem.*

#### **1.6.4 Arduino Nano RP2040 Connect**

This board (Figure 1.12) offers 16 MB flash, a 9-axis IMU, a microphone, plus a very efficient power section equipped with Wi-Fi/Bluetooth. It includes a u-blox NINA-W102 radio module to make the unit IoT compatible. A built-in microphone (MP34DT05) is available for sound activation, audio control, and even AI voice recognition. The 6-axis smart IMU (LSM6DSOXTR) with AI capabilities tells the board which way it is moving and adds fall sensing and double-tap activation. It includes full Wi-Fi 802.11b/g/n connectivity, along with Bluetooth<sup>®</sup> and BLE v4.2. Supports the Arduino programming language, the IDE 2.0 and all the associated libraries.

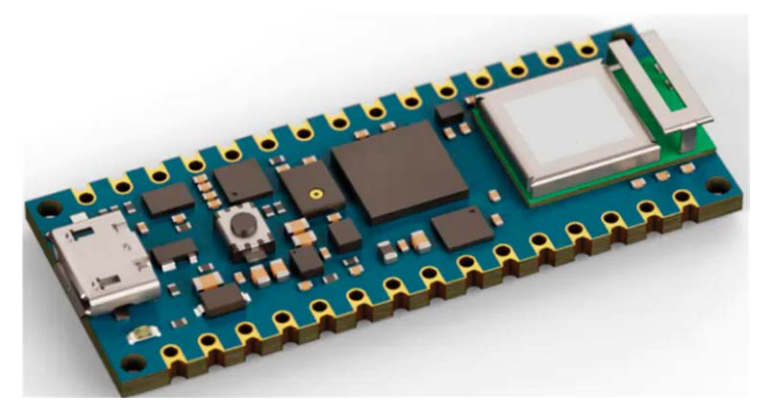

*Figure 1.12: Arduino Nano RP2040 Connect.*

#### <span id="page-20-0"></span>**1.6.5 SparkFun Thing Plus RP2040**

This development platform (Figure 1.13) provides an SD card slot, 16MB flash memory, a JST single cell battery connector, a WS2812 RGB LED, JTAG pins, and Qwiic connector. Its basic features are:

- 133 MHz speed
- 264 KB SRAM
- $\bullet$  4  $\times$  12-hit ADC
- $\bullet$  2 × UART, 2 × I<sup>2</sup>C, 2 × SPI
- $\bullet$  16  $\times$  PWM
- $\bullet$  1  $\times$  timer with 4 alarms

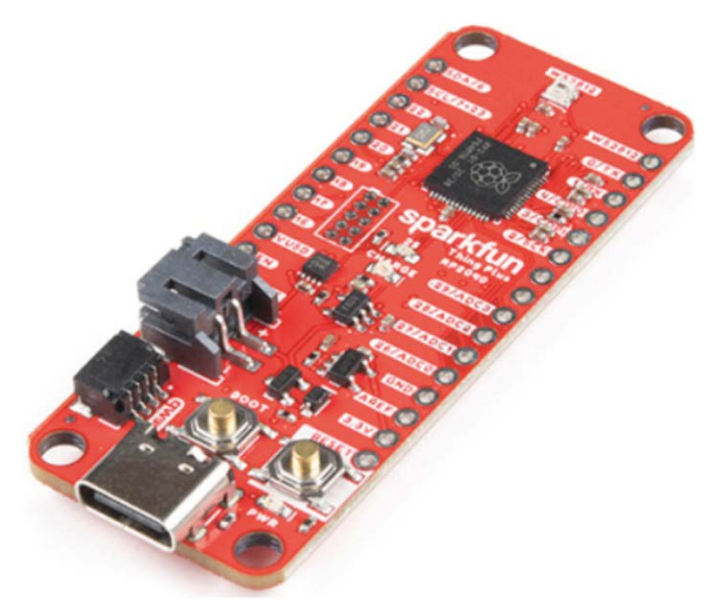

*Figure 1.13: SparkFun Thing Plus RP2040.*

#### **1.6.6 Pimoroni Pico Explorer Base**

This development board (Figure 1.14) includes a small breadboard and a 240  $\times$  240 IPS LCD display with four tactile buttons. A socket is provided on the board to plug-in a Raspberry Pi Pico board. The basic features of this development board are:

- Piezo speaker
- 1.54 inch IPS LCD
- $\bullet$  4  $\times$  buttons
- 2 x half-bridge motor drives
- Two breakout I<sup>2</sup>C sockets
- Easy access to GPIO and ADC pins
- Mini breadboard
- No soldering required
- Raspberry Pi Pico not supplied

<span id="page-21-0"></span>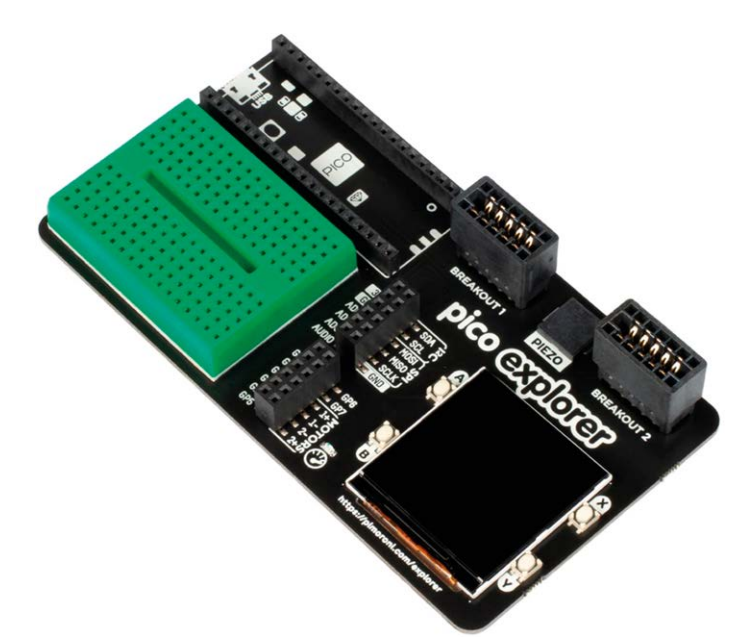

*Figure 1.14: Pimoroni Pico Explorer Base.*

#### **1.6.7 SparkFun MicroMod RP2040 Processor**

This board (Figure 1.15) includes a MicroMod M.2 connector for access to the GPIO pins.

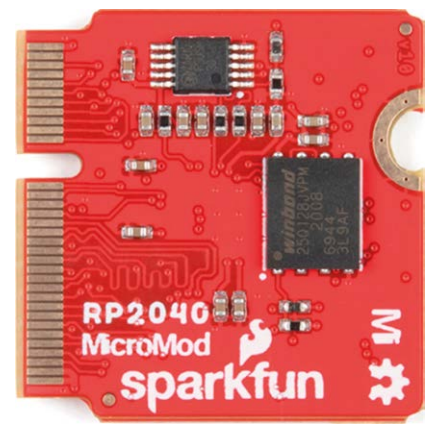

*Figure 1.15: SparkFun MicroMod RP 2040 Processor.*

#### **1.6.8 SparkFun Pro Micro RP2040**

This board (Figure 1.16) includes an ES2812B addressable LED, a boot button, a reset button, a Qwiic connector, a USB-C power interface, a PTC fuse, and castellated GPIO pads.

<span id="page-22-0"></span>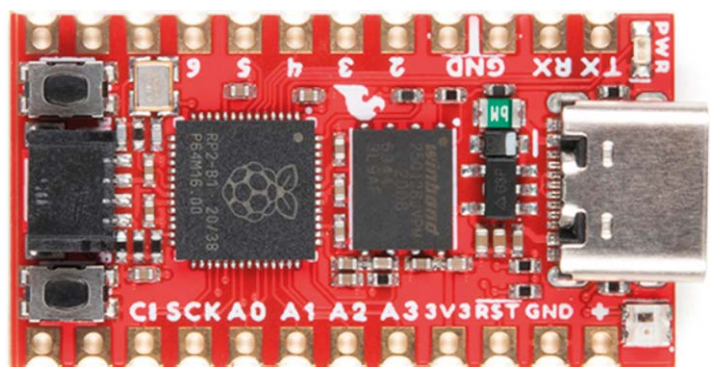

*Figure 1.16: SparkFun Pro Micro RP2040.*

#### **1.6.9 Pico RGB Keypad Base**

This board is equipped with  $4 \times 4$  rainbow-illuminated keypad (Figure 1.17) with APA102 LEDs. The basic features are:

- $\bullet$  4  $\times$  4 keypad
- 16 x APA102 RGB LEDs
- Keypad connected via I2C I/O expander
- labelled GPIO pins

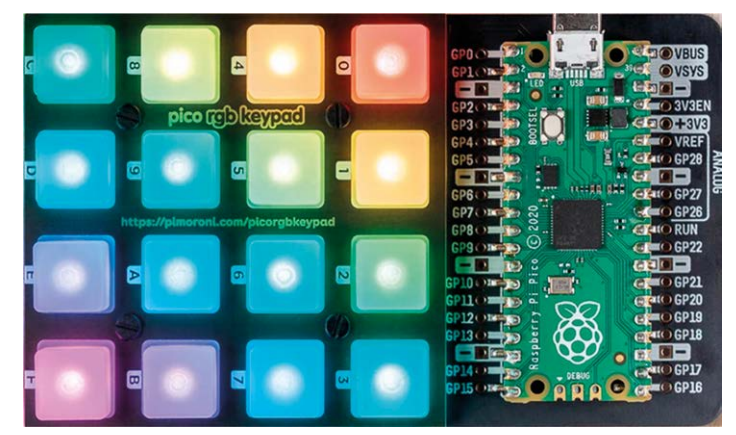

*Figure 1.17: Pico RGB Keypad Base.*

#### **1.6.10 Pico Omnibus**

This is an expansion board for the Pico (Figure 1.18). Basic features of this board are:

- labelled GPIO pins
- Two landing areas with labelled (mirrored) male headers for attaching add-ons.
- $\bullet$  4  $\times$  rubber feet
- Compatible with Raspberry Pi Pico.
- Fully assembled.
- Dimensions: approx.  $94 \times 52$  mm  $\times$  12 mm

<span id="page-23-0"></span>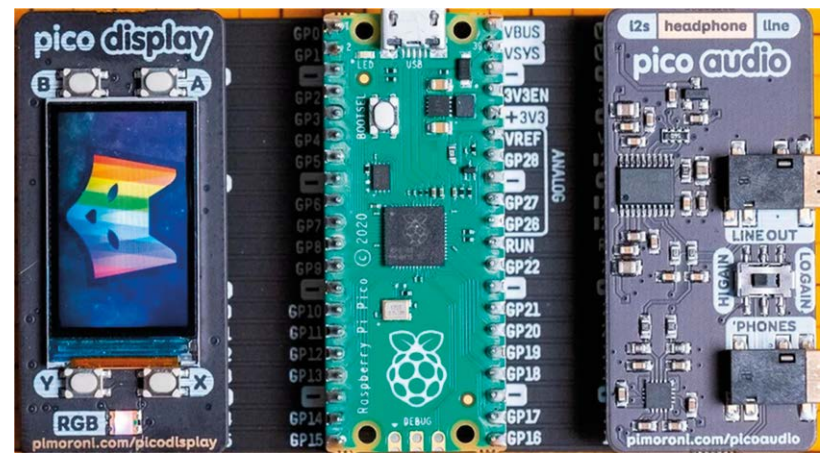

*Figure 1.18: Pico Omnibus.*

#### **1.6.11 Pimoroni Pico VGA Demo Base**

This board (Figure 1.19) has VGA output and an SD card slot. The basic features are:

- Powered by Raspberry Pi Pico
- 15-pin VGA connector
- I2S DAC for line out audio
- PWM audio output
- SD card slot
- Reset button
- Headers to install your Raspberry Pi Pico
- Three user switches
- No soldering required

<span id="page-24-0"></span>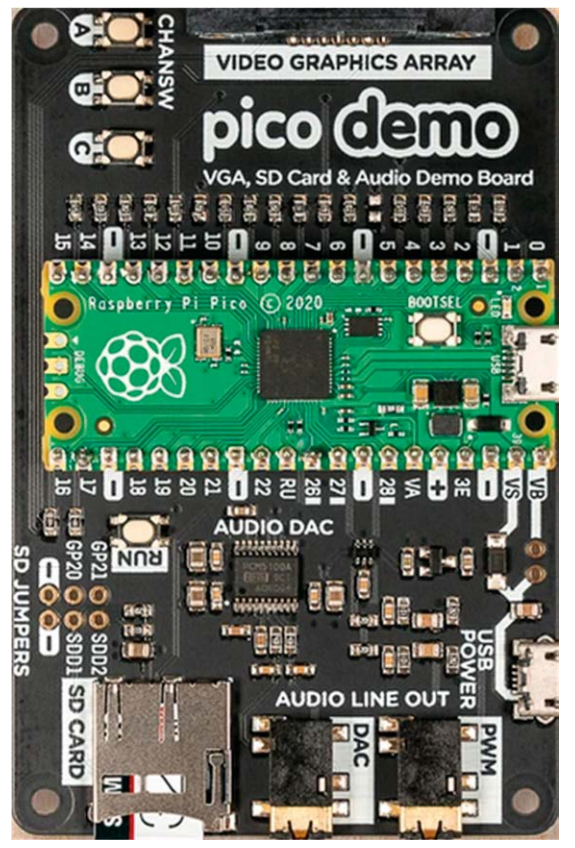

*Figure 1.19: Pimoroni Pico VGA Demo Base.*

#### **1.6.12 Tiny 2040**

This board (Figure 1.20) is a postage stamp sized RP2040 development board with a USB-C connection and 8 MB of flash. The board features:

- 264 KB SRAM
- USB-C connector for power, programming, and data transfer
- 8 MB QSPI flash supporting XiP
- User controllable RGB LED
- 12 IO pins (including four 12-bit ADC channels)
- Switch for basic input (doubles up as DFU select on boot)
- On-board 3V3 regulator (max output current 300mA)
- Input voltage range 3 V to 5.5 V
- Dimensions: approx. 22.9  $\times$  18.2  $\times$  6mm (L x W x H, including the USB-C port)

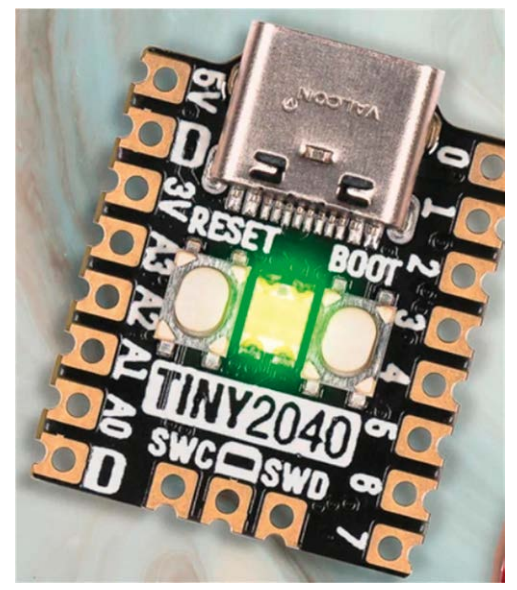

*Figure 1.20: Tiny 2040*

## <span id="page-26-0"></span>**Index**

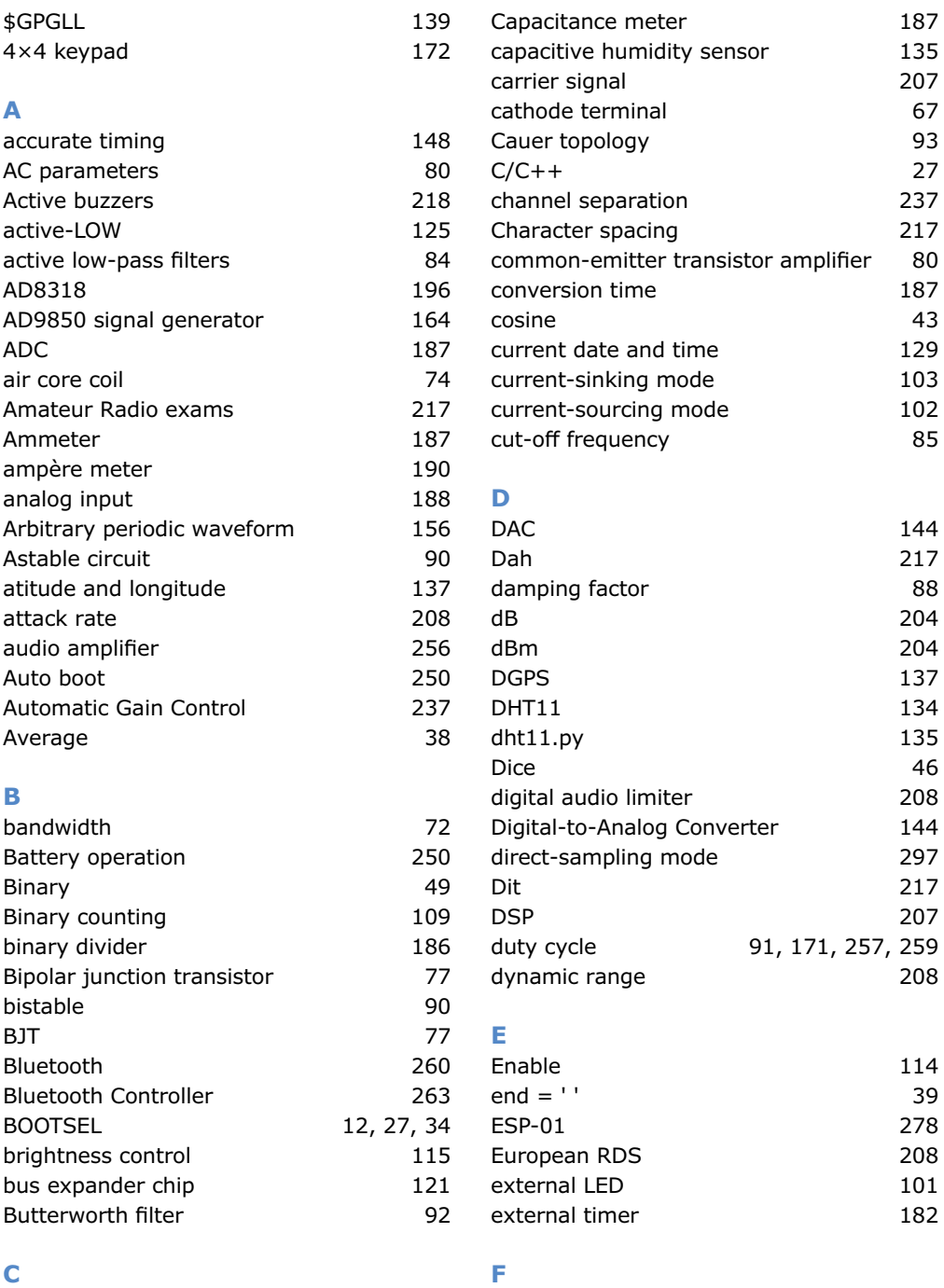

Calculator [45](#page--1-0)

File processing [47](#page--1-0)

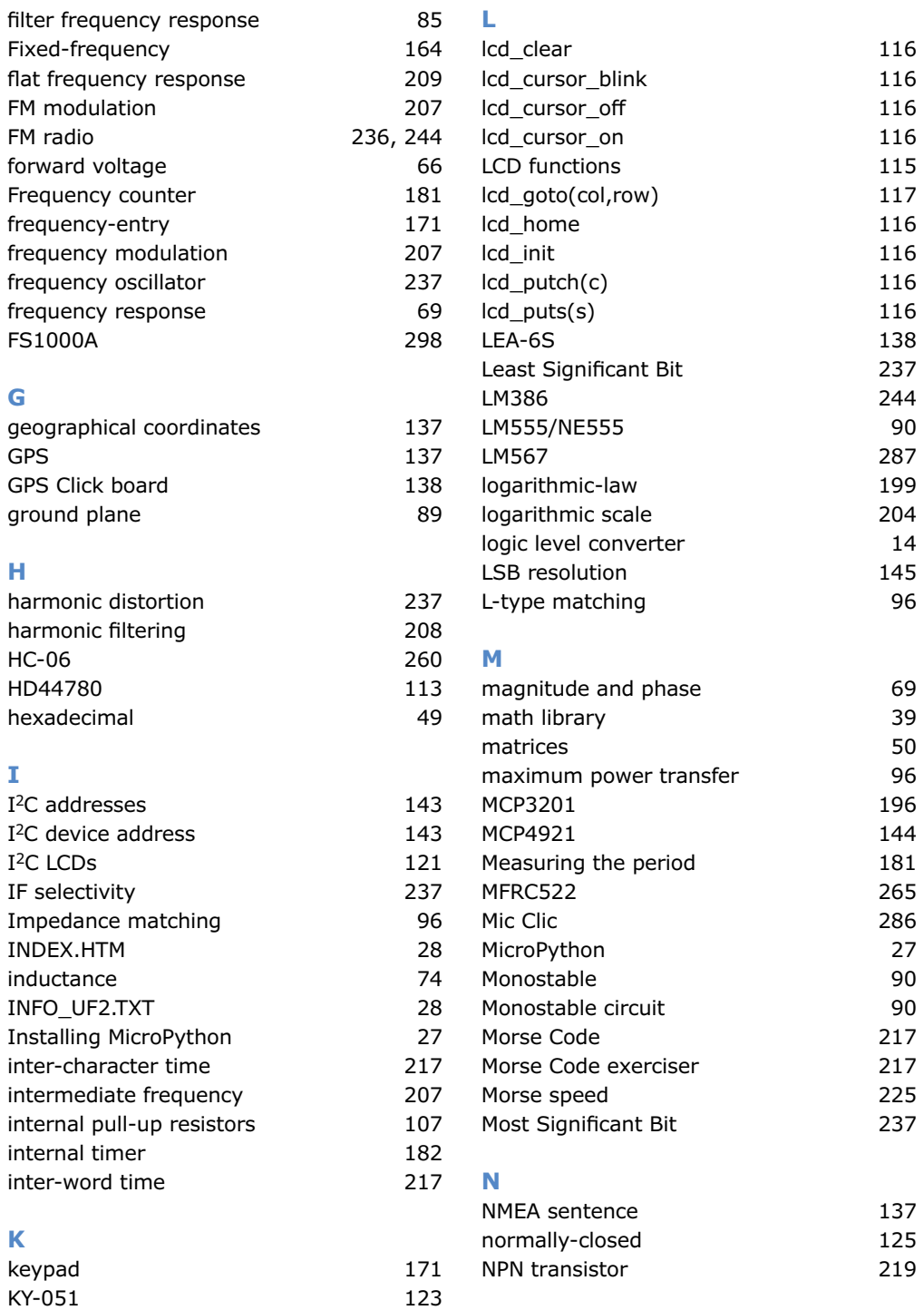

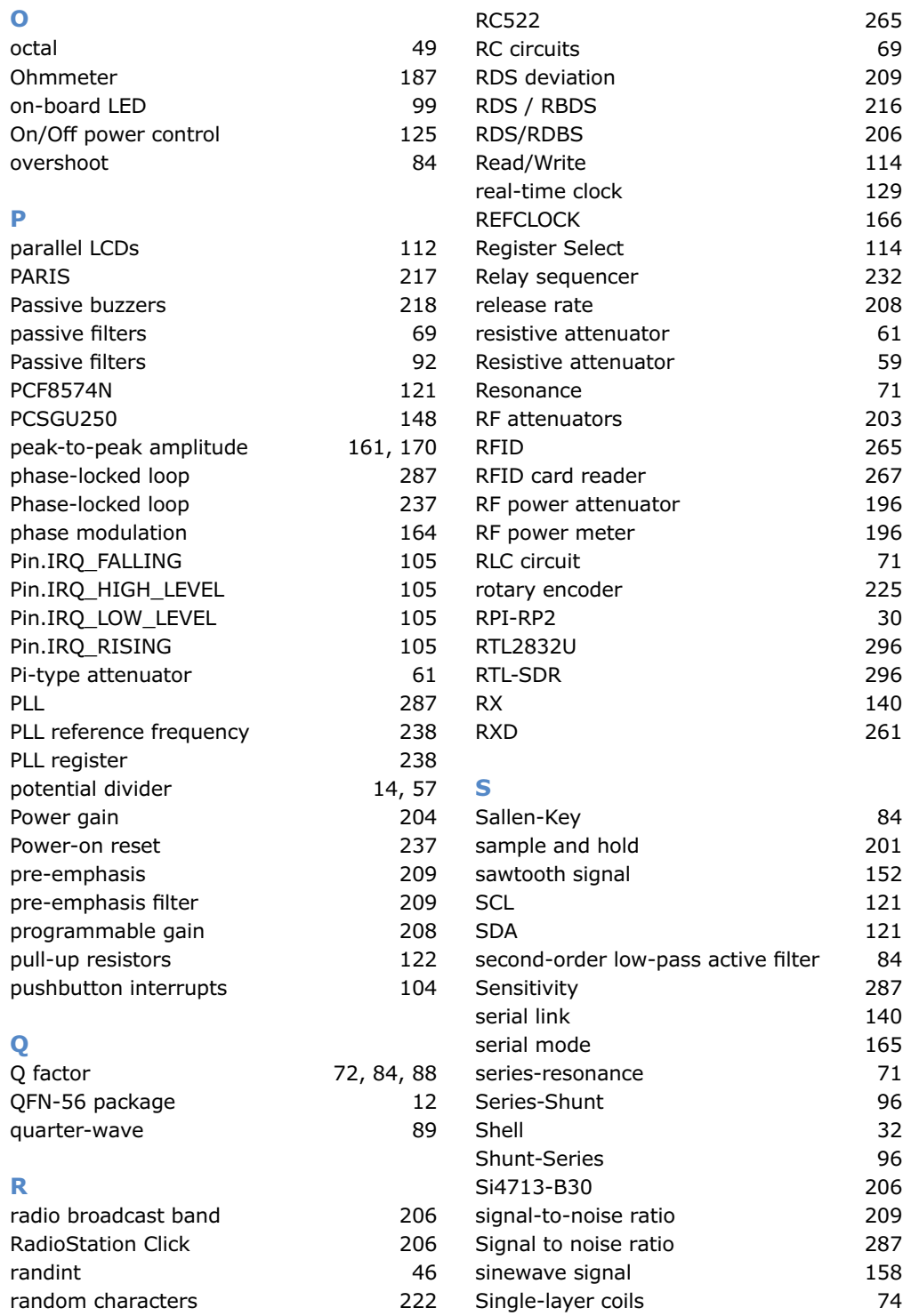

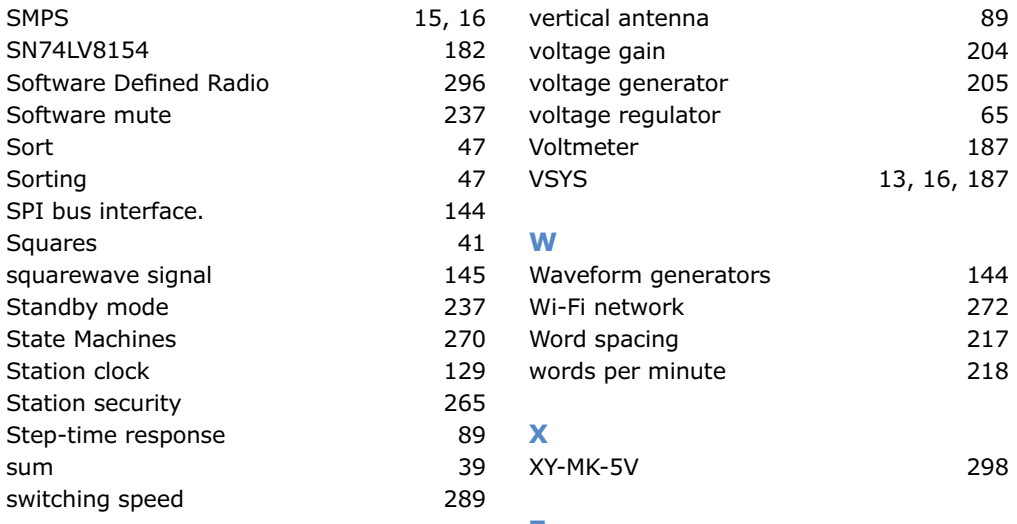

#### **T**

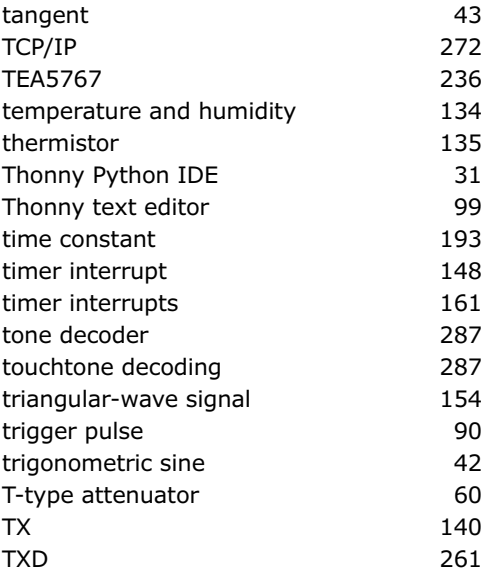

#### **U**

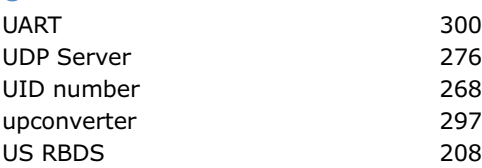

## **V**

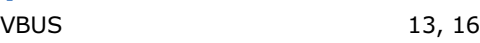

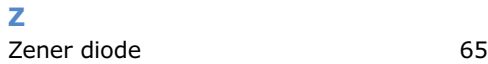

# **Raspberry Pi Pico for Radio Amateurs**

#### Program and build RPI Pico-based ham radio utilities, tools, and instruments

Although much classical HF and mobile equipment is still in use by large numbers of amateurs, the use of computers and digital techniques has now become very popular among amateur radio operators. Nowadays, anyone can purchase a €4 Raspberry Pi Pico computer and develop many amateur radio projects using the "Pico" and some external components. This book is aimed at amateur radio enthusiasts, Electronic Engineering students, and anyone interested in learning to use the Raspberry Pi Pico to shape their electronic projects. The book is suitable for beginners in electronics as well as for those with wide experience.

Step-by-step installation of the MicroPython programming environment is described. Some knowledge of the Python programming language is helpful to be able to comprehend and modify the projects given in the book. The book introduces the Raspberry Pi Pico and gives examples of many general-purpose, software-only projects that familiarize the reader with the Python programming language. In addition to the software-only projects tailored to the amateur radio operator, Chapter 6 in particular presents over 36 hardware-based projects for "hams", including:

- **>** Station mains power on/o control
- **>** Radio station clock
- **>** GPS based station geographical coordinates
- **>** Radio station temperature and humidity
- **>** Various waveform generation methods using software and hardware (DDS)
- **>** Frequency counter
- **>** Voltmeter / ammeter / ohmmeter / capacitance meter **>** RF meter and RF attenuators
- **>** Morse code exercisers
- **>** RadioStation Click board
- **>** Raspberry Pi Pico based FM radio
- **>** Using Bluetooth and Wi-Fi with Raspberry Pi Pico
- **>** Radio station security with RFID
- **>** Audio amplifier module with rotary encoder volume control
- **>** Morse decoder
- **>** Using the FS1000A TX-RX modules to communicate with Arduino

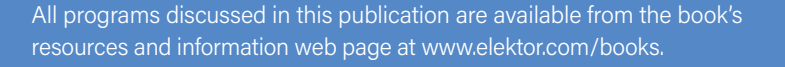

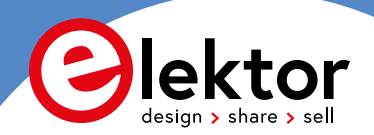

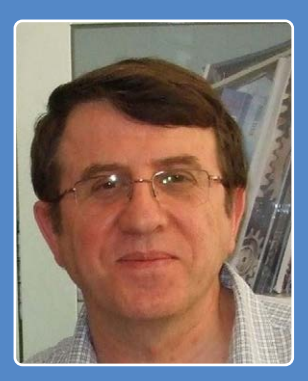

books  $\begin{bmatrix} 1 & 0 \\ 0 & 0 \end{bmatrix}$   $\begin{bmatrix} 1 & 0 \\ 0 & 1 \end{bmatrix}$   $\begin{bmatrix} 1 & 0 \\ 0 & 0 \end{bmatrix}$   $\begin{bmatrix} 1 & 0 \\ 0 & 1 \end{bmatrix}$ 

**Prof Dogan Ibrahim** has a BSc, Hons degree in Electronic Engineering, an MSc degree in Automatic Control Engineering, and a PhD degree in Digital Signal Processing. Dogan has worked in many industrial organizations before he returned to academic life. He has worked with many microprocessors and microcontrollers over many years, including the Z80, 6800, 6809, 8748, 8751, 8080, 8085, PIC family, ARM Cortex family, and many others.

He is the author of over 70 technical books and has published over 200 technical articles on electronics, microprocessors, microcontrollers, and related fields.

**Elektor International Media BV** www.elektor.com

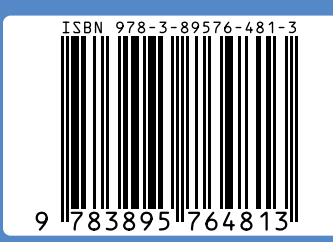